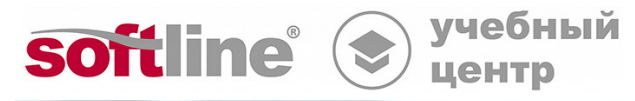

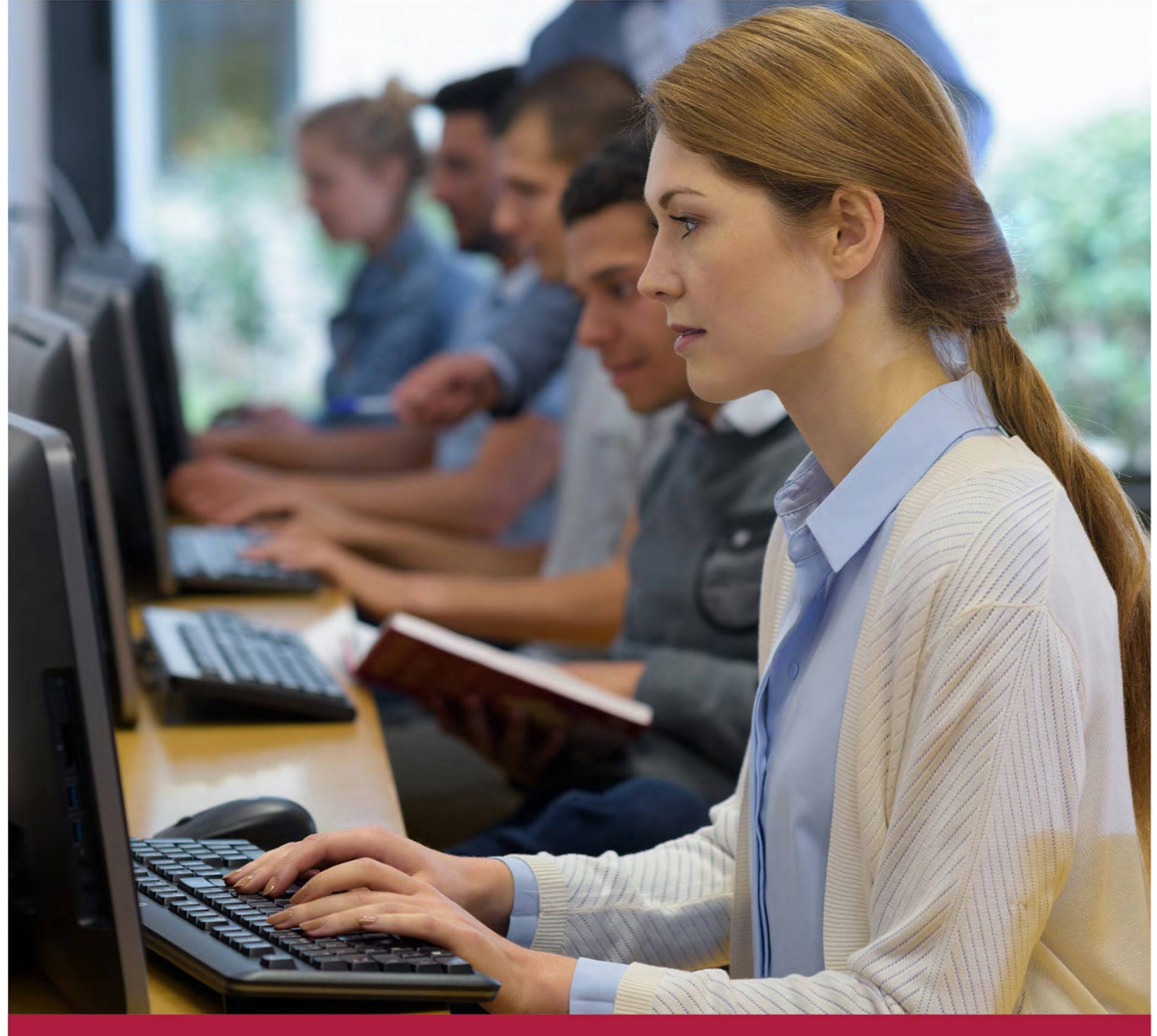

# **Анализ и визуализация данных Excel 2016/2013. Уровень 3.**

Код курса: SLIT-941

8 (800) 505-05-07 | edusales@softline.com | edu.softline.com © Softline 2022

#### **Анализ и визуализация данных Excel 2016/2013. Уровень 3.**

Код курса: SLIT-941

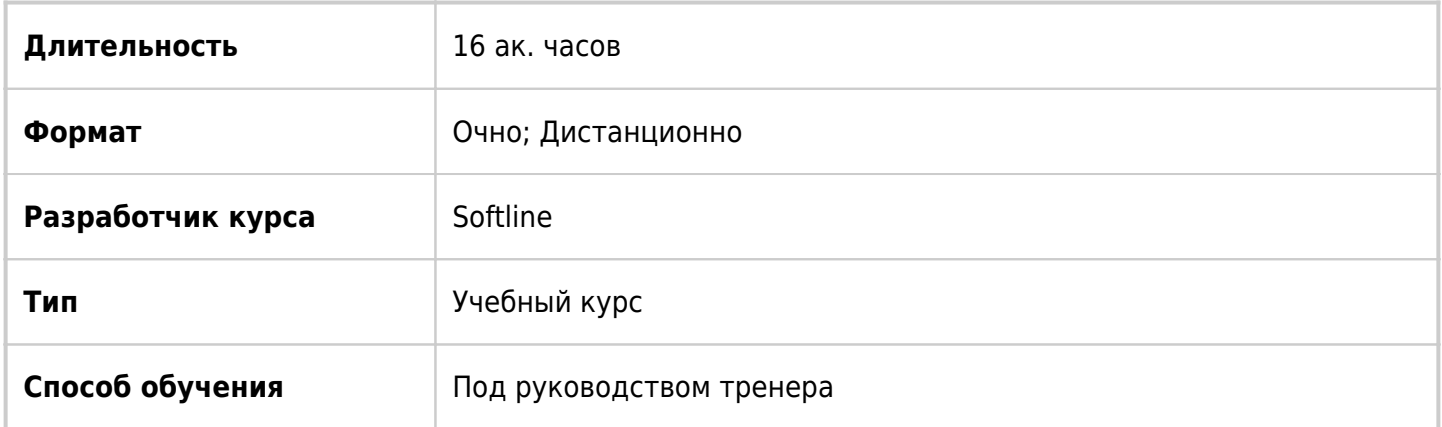

### О курсе

Целью курса является изучение возможностей Excel 2016 по анализу и визуализации данных.

## Подробная информация

#### **Профиль аудитории:**

Все желающие

#### **Предварительные требования:**

Для успешного обучения необходимо иметь уверенные навыки работы в программе Microsoft Excel 2016 или прослушать курс «Microsoft Excel 2016. Уровень 2. Расширенные возможности».

#### **По окончании курса слушатели смогут**:

- Уверенно работать с функциями поиска, ссылок и массивов;
- Создавать и настраивать пользовательские форматы чисел;
- Осуществлять прогнозирование данных с помощью функций, Листа прогноза и линий тренда;
- Уверенно пользоваться расширенными настройками элементов диаграмм, в том числе для создания комбинированных и сложных диаграмм;
- Выполнять вариативный анализ «что если» для просмотра развития событий;
- Выполнять импорт данных с помощью редактора запросов.

### Программа курса

Модуль 1. Применение функций категории «Ссылки и массивы» и формул массивов

- Использование формул массива:
	- Изменение формулы массива
	- Использование формулы массивов и функций
- Двусторонний поиск с использованием функций ПОИСКПОЗ и ИНДЕКС
- Извлечение данных с использованием функций СТРОКА и СТОЛБЕЦ
- Функция АДРЕС
- Использование функции ДВССЫЛ для обработки данных с одного или нескольких листов
- Транспонирование таблиц
- Функция СМЕЩ

Модуль 2. Пользовательские числовые форматы

- Создание пользовательского числового формата
- Удаление пользовательского числового формата
- Правила настройки пользовательских форматов:
	- Числа, десятичные знаки и значимые цифры
	- Включение текста и добавление пробелов в формат
	- Использование цвета в формате
	- Форматы даты и времени

Модуль 3. Прогнозирование данных

- Функции прогнозирования:
	- Функция ПРЕДСКАЗ.ЛИНЕЙН
	- Функция ПРЕДСКАЗ.ETS
	- Функция ТЕНДЕНЦИЯ
	- Функция РОСТ
- Лист прогноза:
	- Создание Листа прогноза
	- Настройка прогноза
- Добавление тренда или линии среднего значения к диаграмме:
	- Добавление линии тренда на диаграмму
		- Прямая линия тренда
		- Логарифмическая линия тренда
		- Полиномиальная линия тренда
		- Степенная линия тренда
		- Экспоненциальная линия тренда
		- Линия тренда с линейной фильтрацией

#### Модуль 4. Диаграммы

- Спарклайны
- Комбинированные диаграммы
- Расширенные настройки диаграмм:
	- Гистограмма с итогами
	- Диаграмма Ганта для отображения задач проекта
	- Диаграмма сравнений Торнадо
	- Каскадная диаграмма
- Диаграммы с пользовательскими элементами управления:
	- Диаграмма с включением/выключением рядов данных
	- Диаграмма с прокруткой и масштабированием

#### Модуль 5. Вариативный анализ "Что если" и Поиск решения

- Использование инструмента Таблица данных:
	- Таблицы данных с одной переменной
	- Таблицы данных с двумя переменными
- Оценка вариантов с помощью Сценариев
- Решение задач оптимизации с помощью Подбора параметра
- Решение задач оптимизации с использованием надстройки Поиск решения

Модуль 6. Импорт данных из внешних источников

- Общие сведения о редакторе запросов:
	- Подключение
	- Преобразование
	- Использование подключения
- Подключение к базе данных Access:
	- Создание запроса
	- Обновление данных
- Подключение к веб-странице в интернете
- Подключение к текстовому файлу
- Подключение к таблице данных Excel

### **[Посмотреть расписание курса и записаться на](https://edu.softline.com/vendors/softline/analiz-i-vizualizaciya-dannyh-excel-2016-2013-uroven-3-/) [обучение](https://edu.softline.com/vendors/softline/analiz-i-vizualizaciya-dannyh-excel-2016-2013-uroven-3-/)**

#### **Обращайтесь по любым вопросам**

к менеджерам Учебного центра Softline

**8 (800) 505-05-07** | edusales@softline.com

#### **Ждём вас на занятиях в Учебном центре Softline!**

# Почему Учебный центр Softline?

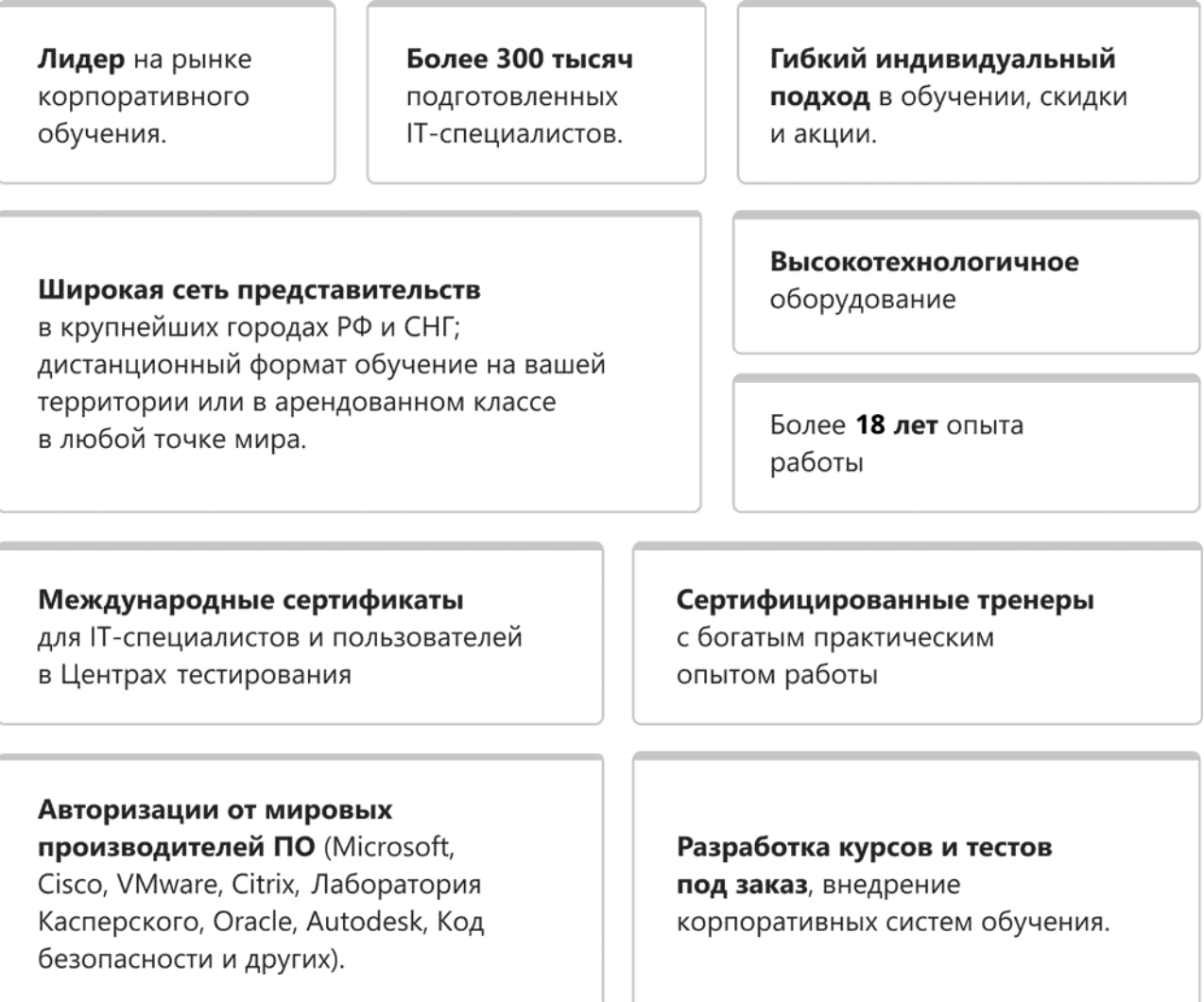

### **Подробнее об Учебном центре Softline**

Вы можете узнать из [профайла.](https://edu.softline.com/media/edu-profile-2021.pdf)